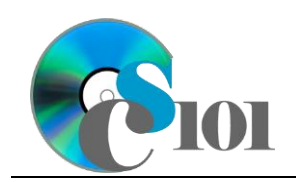

PARTICIPATION PROJECT INSTRUCTIONS: MICROSOFT EXCEL

Formulas & Functions III

WV Mining Problem

## **Topics**

- Use the SUMIF and AVERAGEIF functions
- Use the VLOOKUP function
- Use the PMT/FV function
- Use the CONCATENATE function

## **Background Information**

This project includes information on coal mining in West Virginia from 1994 to 2014.

## **Instructions**

**IMPORTANT:** Complete the steps below in the order they are given. Completing the steps out of order may complicate the assignment or result in an incorrect result.

- 1. Download and extract the provided Data Files ZIP file. It contains the following files for use in this assignment:
	- a. **mining\_ppff3\_wvmp.xlsx** Information on coal mining in West Virginia [1], [2].

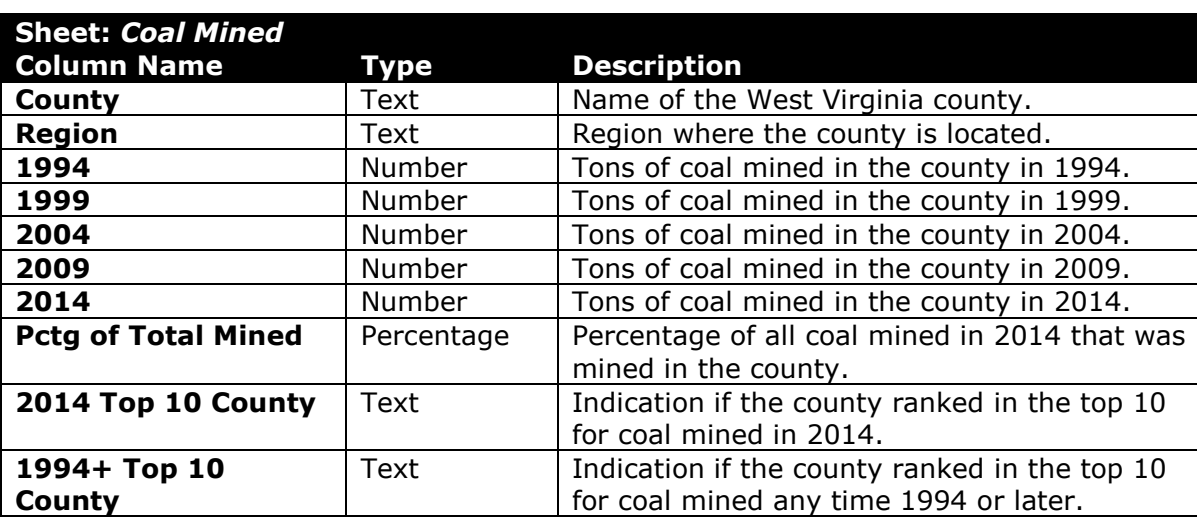

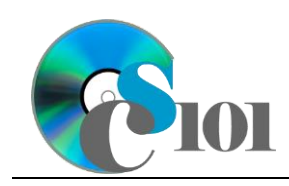

# PARTICIPATION PROJECT INSTRUCTIONS: MICROSOFT EXCEL

## Formulas & Functions III WV Mining Problem

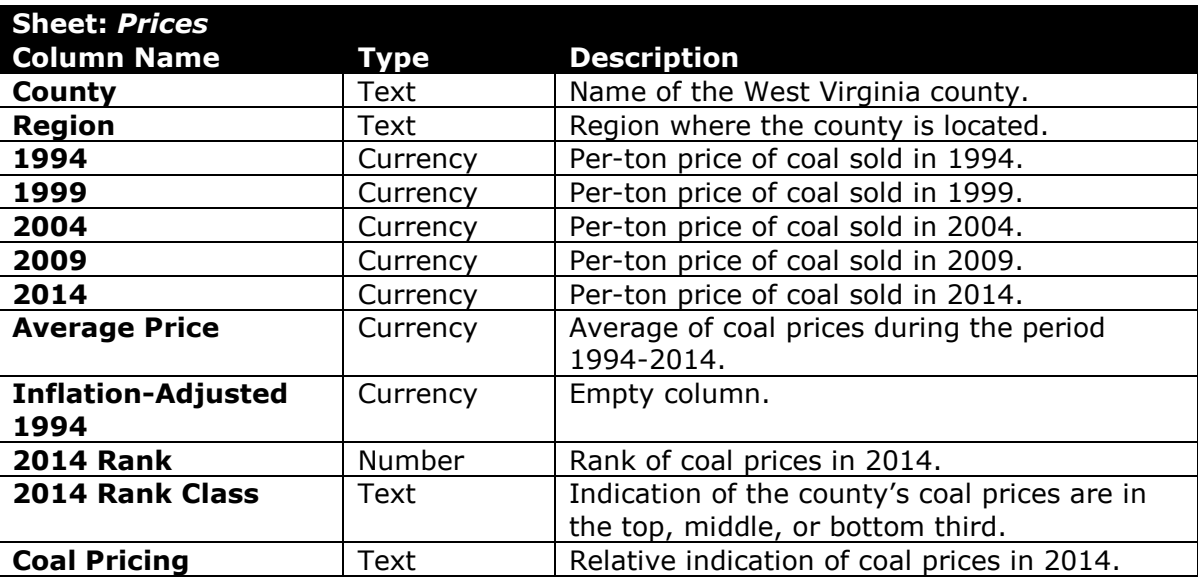

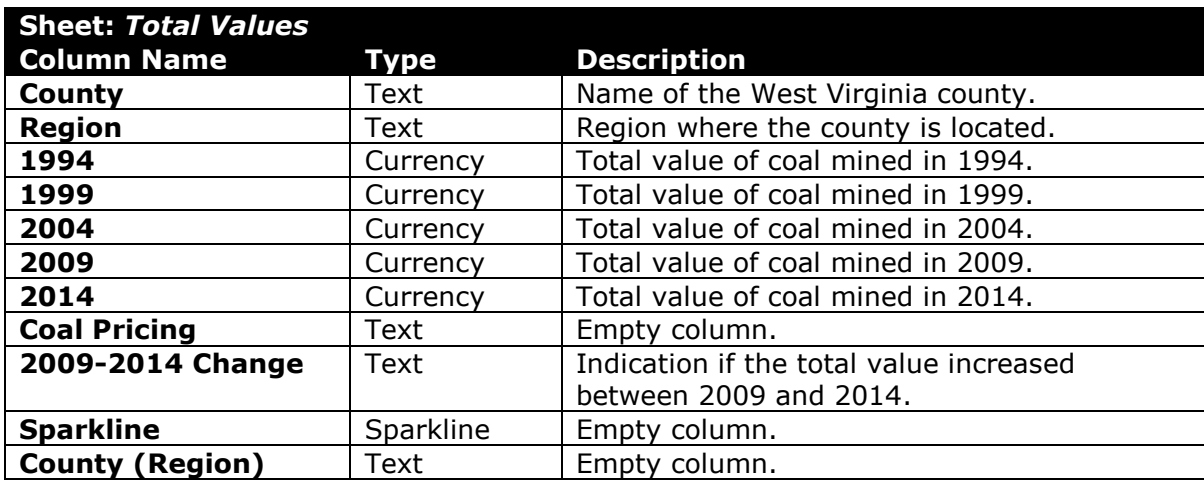

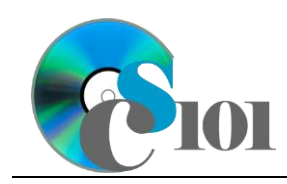

#### PARTICIPATION PROJECT INSTRUCTIONS: MICROSOFT EXCEL Formulas & Functions III WV Mining Problem

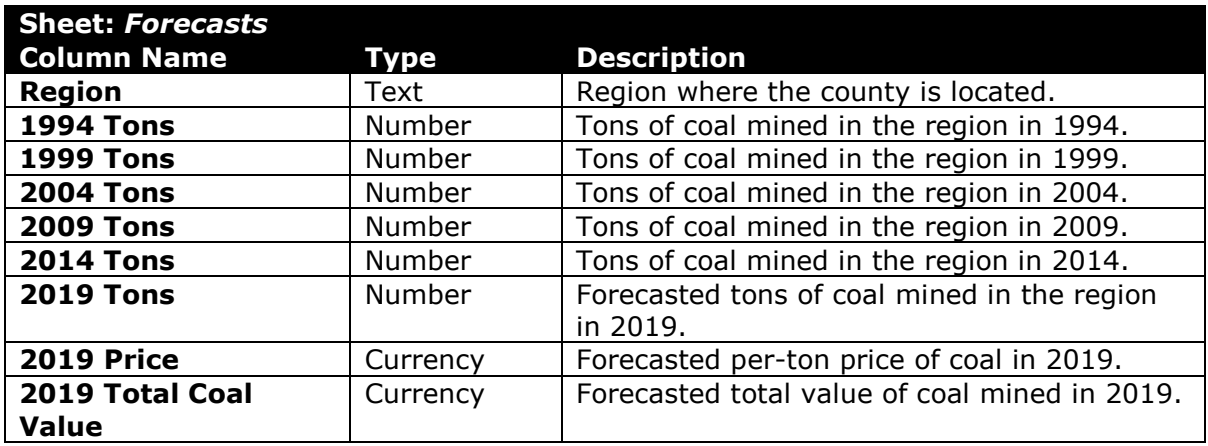

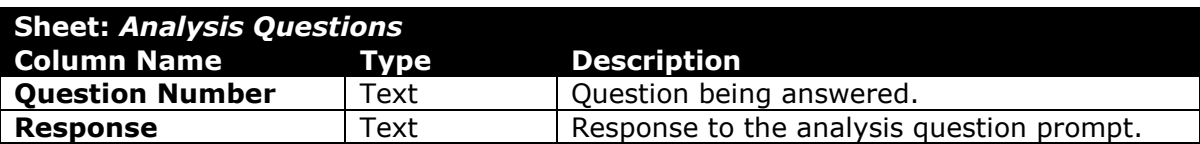

2. Open the **mining\_ppff3\_wvmp.xlsx** workbook in Microsoft Excel.

#### **Use the SUMIF and AVERAGEIF functions**

- 3. On the *Forecasts* sheet, we want to calculate the tons of coal mined in each region for each year.
	- a. Use the SUMIF() function to determine the number of homes in each region for each year using information from the *Coal Mined* sheet. Enter the formula into the cells as indicated below.
		- i. **B6**: =SUMIF('Coal Mined'!\$B\$4:\$B\$58,\$A6, 'Coal Mined'!C\$4:C\$58)

**NOTE:** The new formula will overwrite the existing value in this cell.

ii. **B6** through **F15**: AutoFill the formula from **B6**.

**NOTE:** The new formula will overwrite the existing values in these cells.

b. Use the AVERAGEIF() function to determine the average price for each region using information from the *Prices* sheet. We will multiply the average by 1.018<sup>5</sup> to adjust for inflation through 2019. Enter the formula into the cells as indicated below.

```
i. H6: 
=AVERAGEIF(Prices!$B$4:$B$58,$A6,Prices!$G$4:$G$58)*1.018
 ^{\wedge}5
```
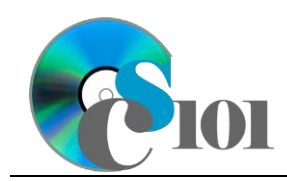

ii. **H6** through **H15**: AutoFill the formula from **H6**.

#### **Use the VLOOKUP function**

- 4. On the *Total Values* sheet, we want to duplicate the coal pricing information from the *Prices* sheet.
	- a. Use the VLOOKUP() function to retrieve the matching coal pricing information from the *Prices* sheet. Enter the formula into the cells as indicated below.
		- i. **H4**: =VLOOKUP(A4,Prices!\$A\$4:\$L\$58,12)
		- ii. **H4** through **H58**: AutoFill the formula from cell **H4**.

#### **Use the PMT/FV function**

- 5. On the *Prices* sheet, we want to adjust the 1994 coal prices for inflation to 2014.
	- a. In column **I**, use the  $FV()$  function to adjust the coal price in 1994 to 2014. Assume 2.38% annual inflation for 20 years. Use the 1994 coal price as the present value. Display the result as a positive number.

#### **Use the CONCATENATE function**

- 6. On the *Total Values* sheet, we want to create a single field containing both the county name and region name.
	- a. In column **K**, use the CONCATENATE() function to create a new text string combining the county and region names in the format *County (Region)*.
- 7. Starting in row **2** of the *Analysis Questions* sheet, answer the analysis question below. Respond to one question per row.
	- d. What is the relationship between actual 2014 prices and if we adjust the 1994 prices for inflation to 2014? What might the difference signify?

## **Grading Rubric**

This assignment is worth 8 points. It will be graded by your instructor using this rubric:

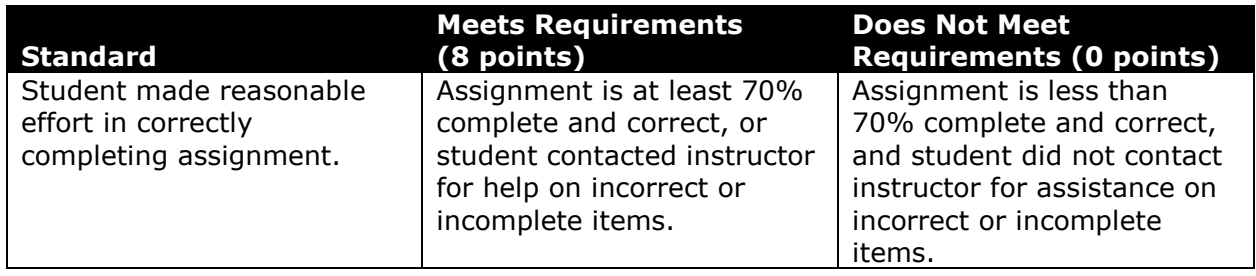

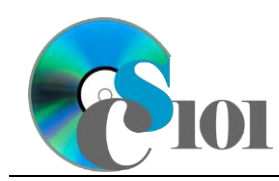

### PARTICIPATION PROJECT INSTRUCTIONS: MICROSOFT EXCEL

## Formulas & Functions III

WV Mining Problem

This rubric will be used for peer evaluation of this assignment:

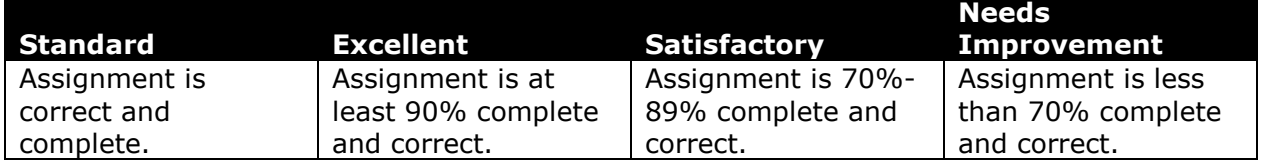

The analysis question in Step 7d will be evaluated using this rubric:

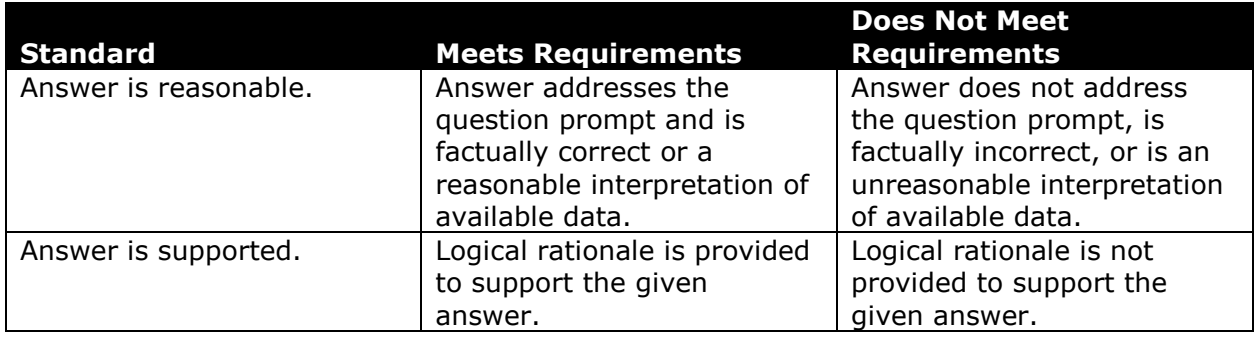

#### **References**

- [1] "West Virginia Mining Statistics," *West Virginia Office of Miners' Health, Safety and Training*, Apr. 14, 2016. Available: *http://www.wvminesafety.org/STATS.HTM*.
- [2] "Annual Coal Report," *Energy Information Administration*, Mar. 23, 2016. Available: *http://www.eia.gov/coal/annual/*.